## **Comment créer un fichier au format pdf avec des champs remplissables ?**

Sous LibreOffice Writer :

- ✔ Affichage\Barre d'Outils\Contrôle de Formulaire
- $\vee$  Cliquer sur Mode Conception pour l'activer
- $\checkmark$  Cliquer sur Zone de texte et dessiner une forme rectangulaire par exemple :

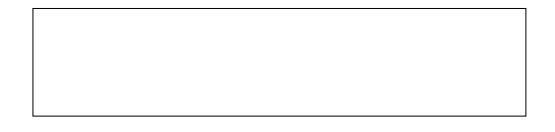

- ✔ Double-clic sur la Zone de Texte pour afficher le menu contextuel.
- ✔ Dans Texte par défaut, on y met ce qu'on veut (Nom : , ou …. , ou Réponse : , ou rien du tout ), ces caractères sont effaçables par celui qui remplit le champ. Juste en dessous il est possible de changer la police ou la couleur (en rouge dans cet exemple) :

Réponse :

 $\triangleright$  Par défaut le texte est centré, si une réponse nécessite une longue phrase il est possible toujours dans le menu contextuel de choisir l'option multiligne dans Type de texte multiligne :

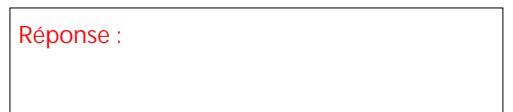

 $\vee$  On peut faire des cases à cocher : Vrai

 $\Box$  Faux

- $\checkmark$  Pour terminer cliquer sur Fichier\exporter vers... exporter au format pdf.
- ✔ Cocher dans Général : Créer un formulaire pdf puis cliquer sur Exporter.

Les champs deviennent donc remplissables par l'élève, il faudra bien sûr qu'il pense à sauvegarder leur pdf. Cela fonctionne en plus sur la plupart des smartphones, il faudra parfois installer l'application Adobe Acrobat (gratuit) si nécessaire.